# End of Year Results

## User Guide

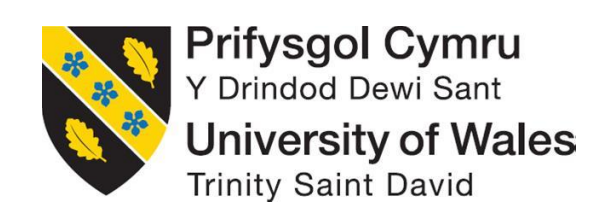

#### **Login to Student Results Website**

<http://studentresults.smu.ac.uk/>

The following pages will guide you through the student results website. Should you have any queries please contact the IT Help Desk via [helpdesk@uwtsd.ac.uk](mailto:helpdesk@uwtsd.ac.uk) or call (01792) 481 134. Alternatively, you may submit a ticket to the IT Help Desk by visiting the online [IT Service Desk.](https://webhelp.tsd.ac.uk/helpdesk/WebObjects/Helpdesk)

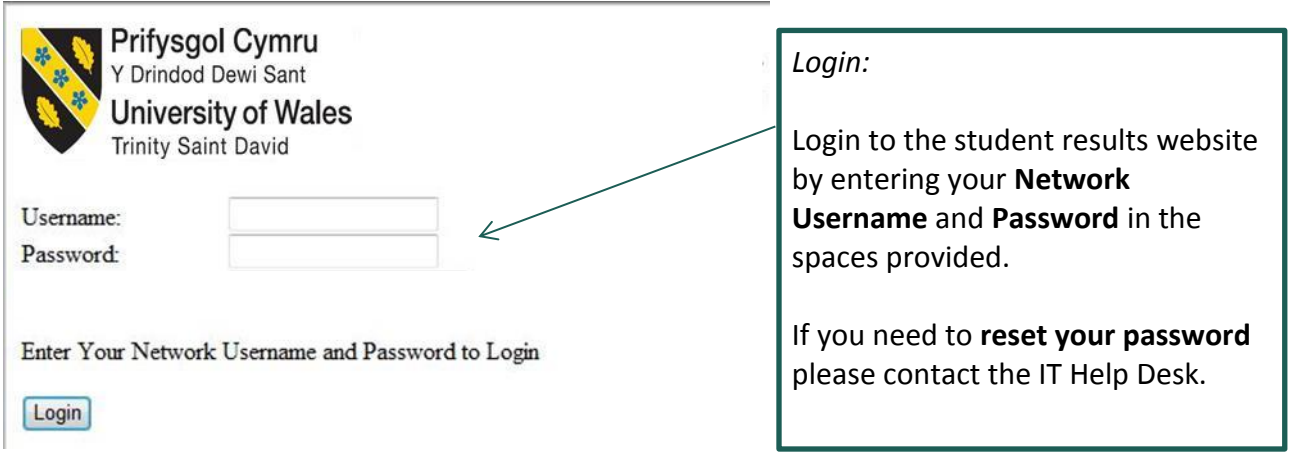

Once you have entered your network login details and selected **'Login'**, you will be presented with the student results home page, as can be seen in the image below.

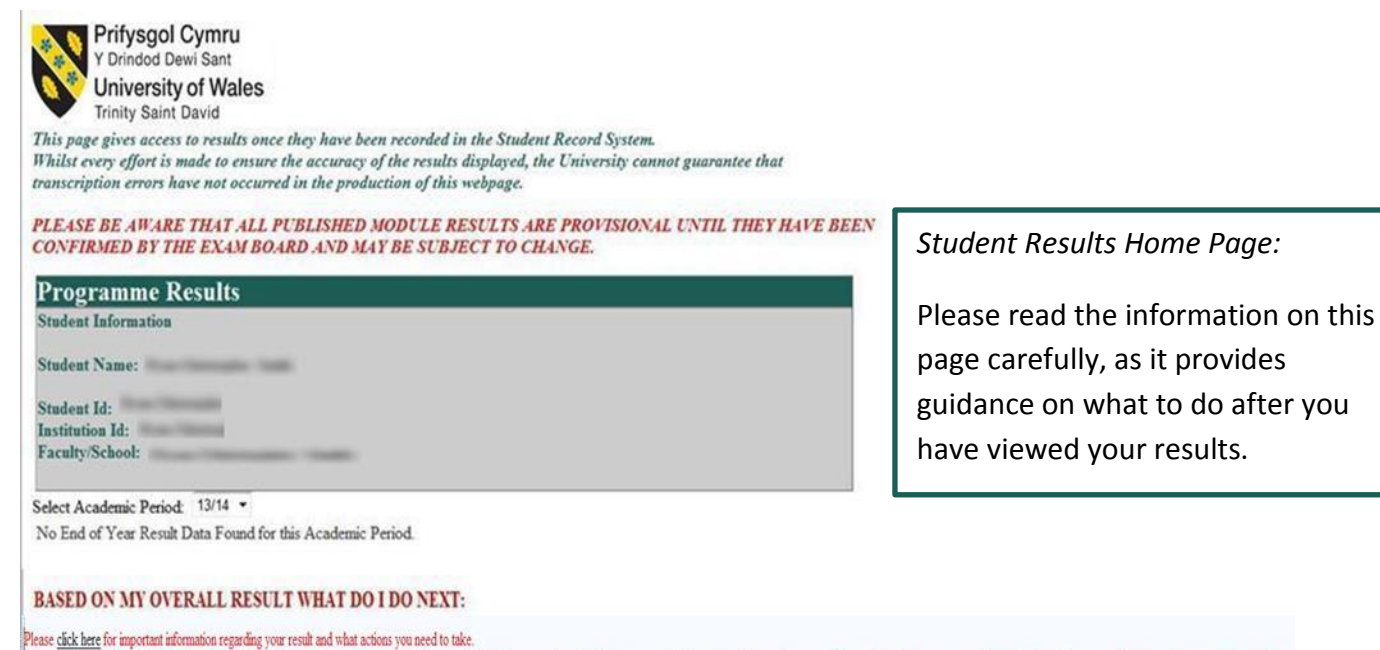

If you are Repeat Year with Attendance, Repeat Part of Year with Attendance or Resk Resubmit Externally you must contact Registry on enguiny Quwisdiac.uk to confirm you wish to continue with your course. If we do not hear Results Notification date, we will assume that you have decided to withdraw from your programme.

Cliciwch yma i gael gwybodaeth bwysig ynghylch eich canlyniad a'r camau y mae angen i chi eu cymryd.

Os ydych yn Ad-wneud Blwyddyn gyda Phresenoldeb, yn Ad-wneud Rhan o Flwyddyn gyda Phresenoldeb neu'n Alsefyll Adgyflwyno'n Allanol, rhaid i chi gsylltu â'r Gofrestrfa ar enguiy @uwtsd.ac uk i gadarnhau eich bod yn dymnno p ymhen 15 niwmod gwaith i ddyddiad swyddogol Hysbysu Canlyniadau, byddwn yn cynnyd yn ganiataol eich bod wedi penderfynu tynnu'n ôl o'r rhaglen.

#### **End of Year Result**

*This page gives access to results once they have been recorded in the Student Record System. Whilst every effort is made to ensure the accuracy of the results displayed, the University cannot guarantee that transcription errors have not occurred in the production of this webpage.*

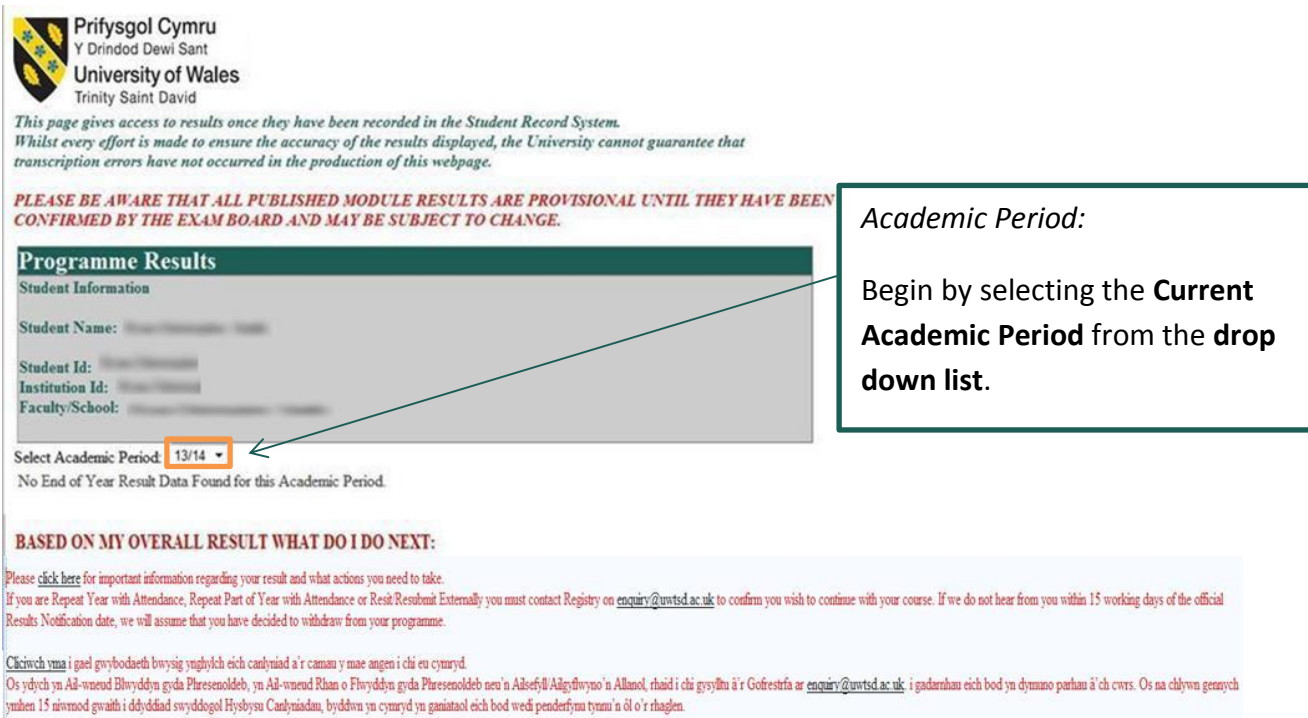

Once you have selected the current academic period, the webpage will update, and the **End of Year Result** will be displayed. The modules linked to the selected academic period will also be displayed.

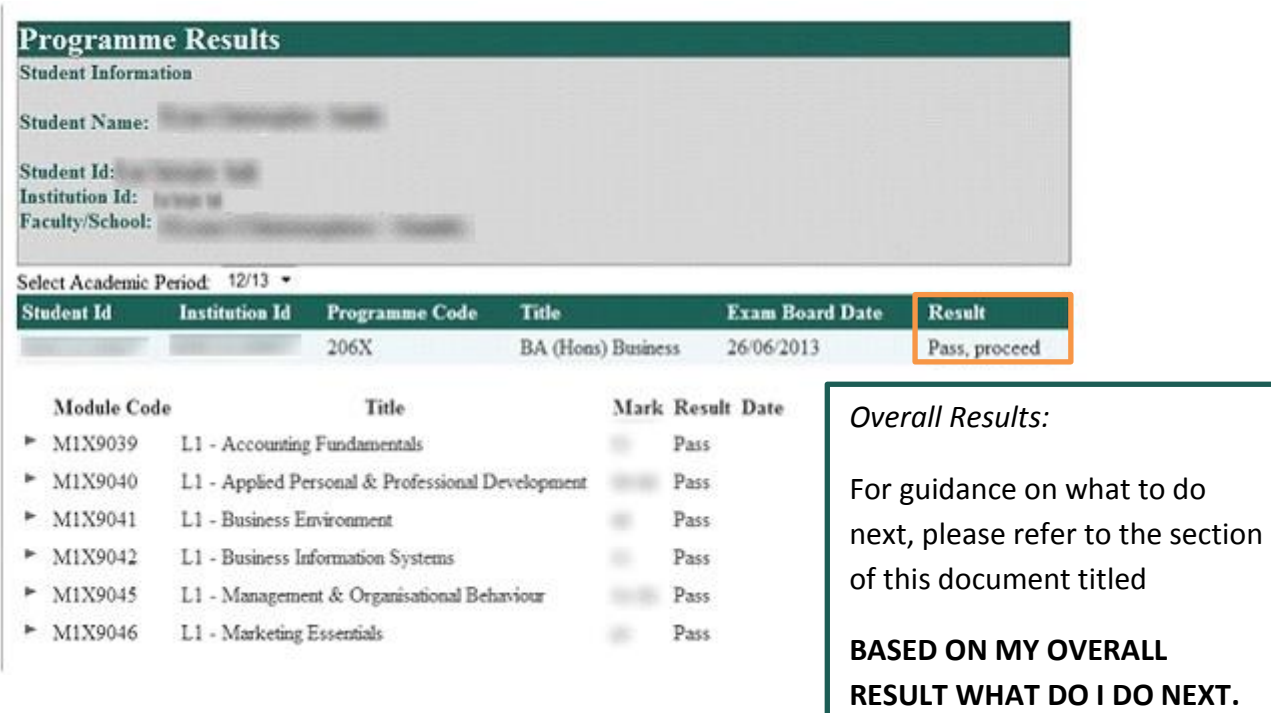

#### **Module Results**

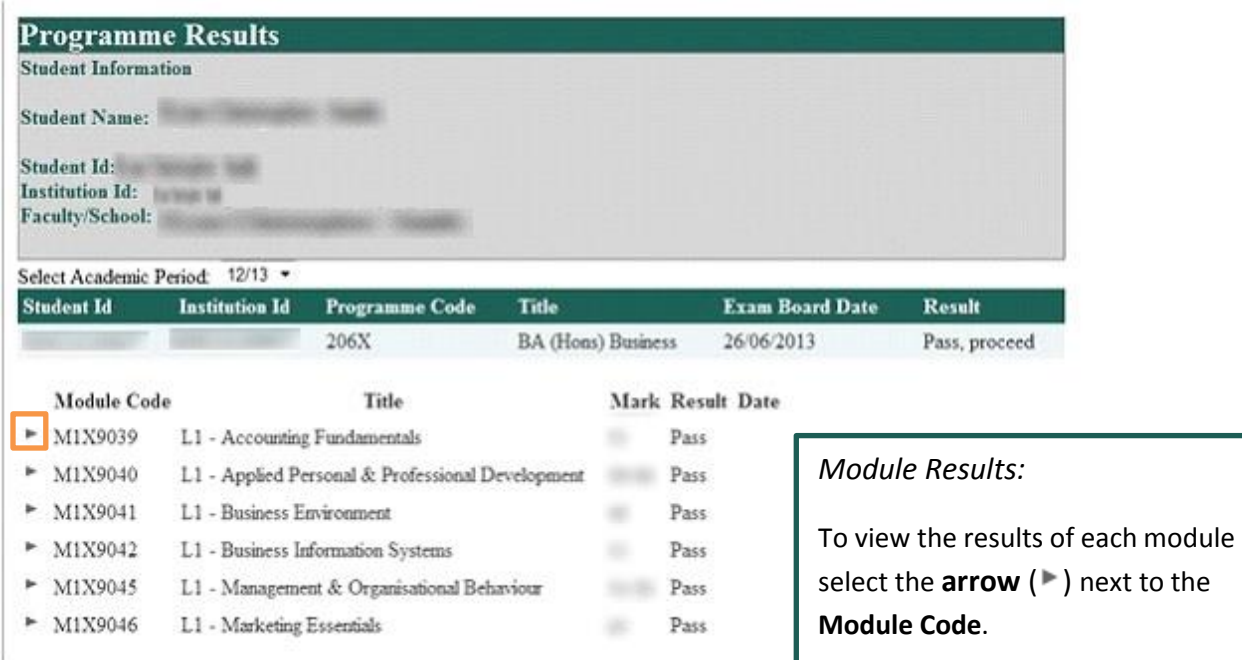

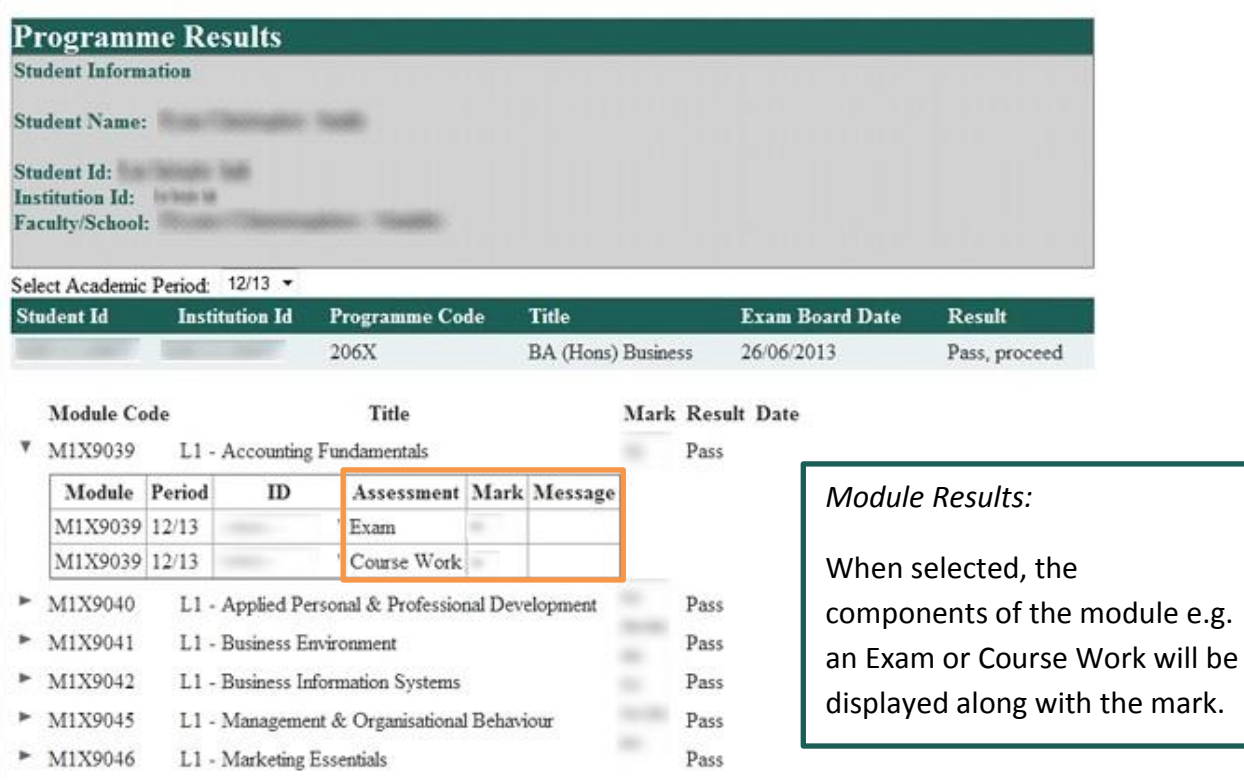

### **Logout of Student Results Website**

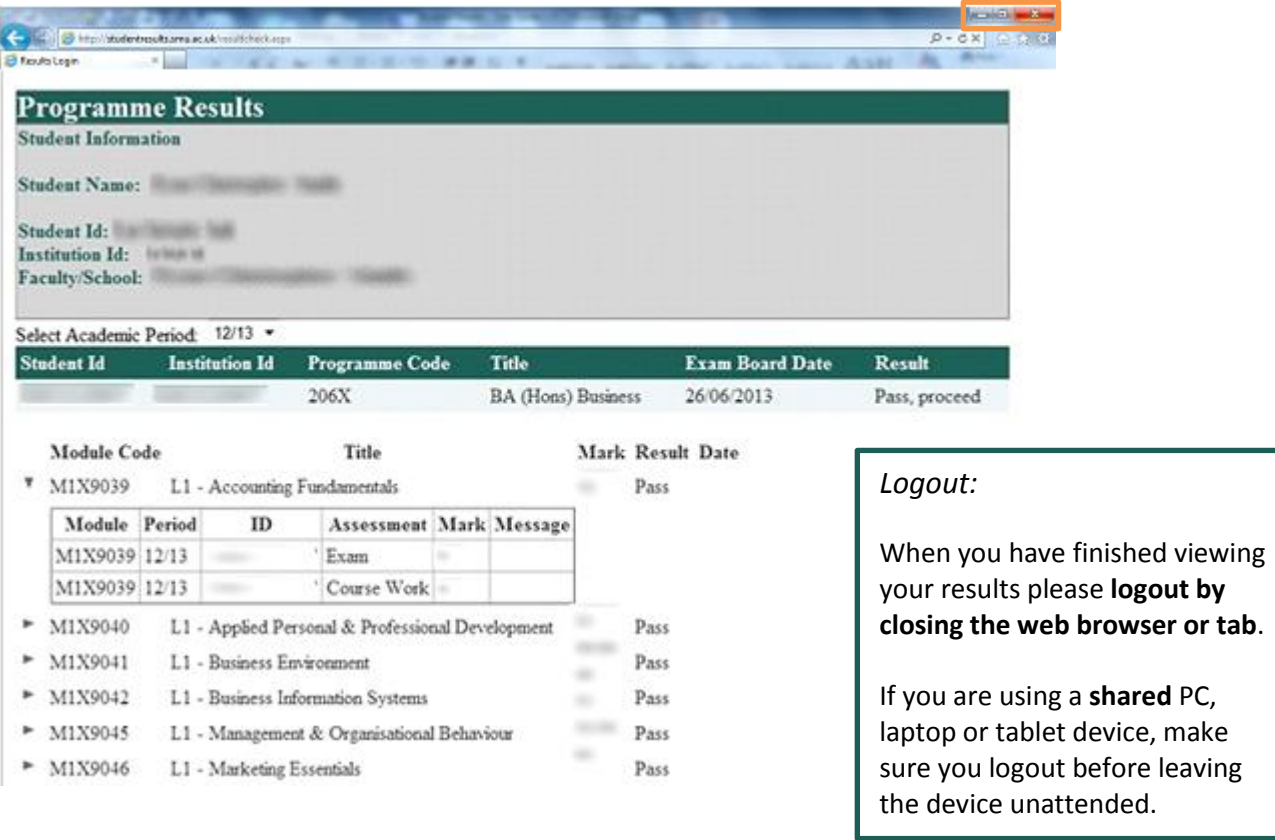